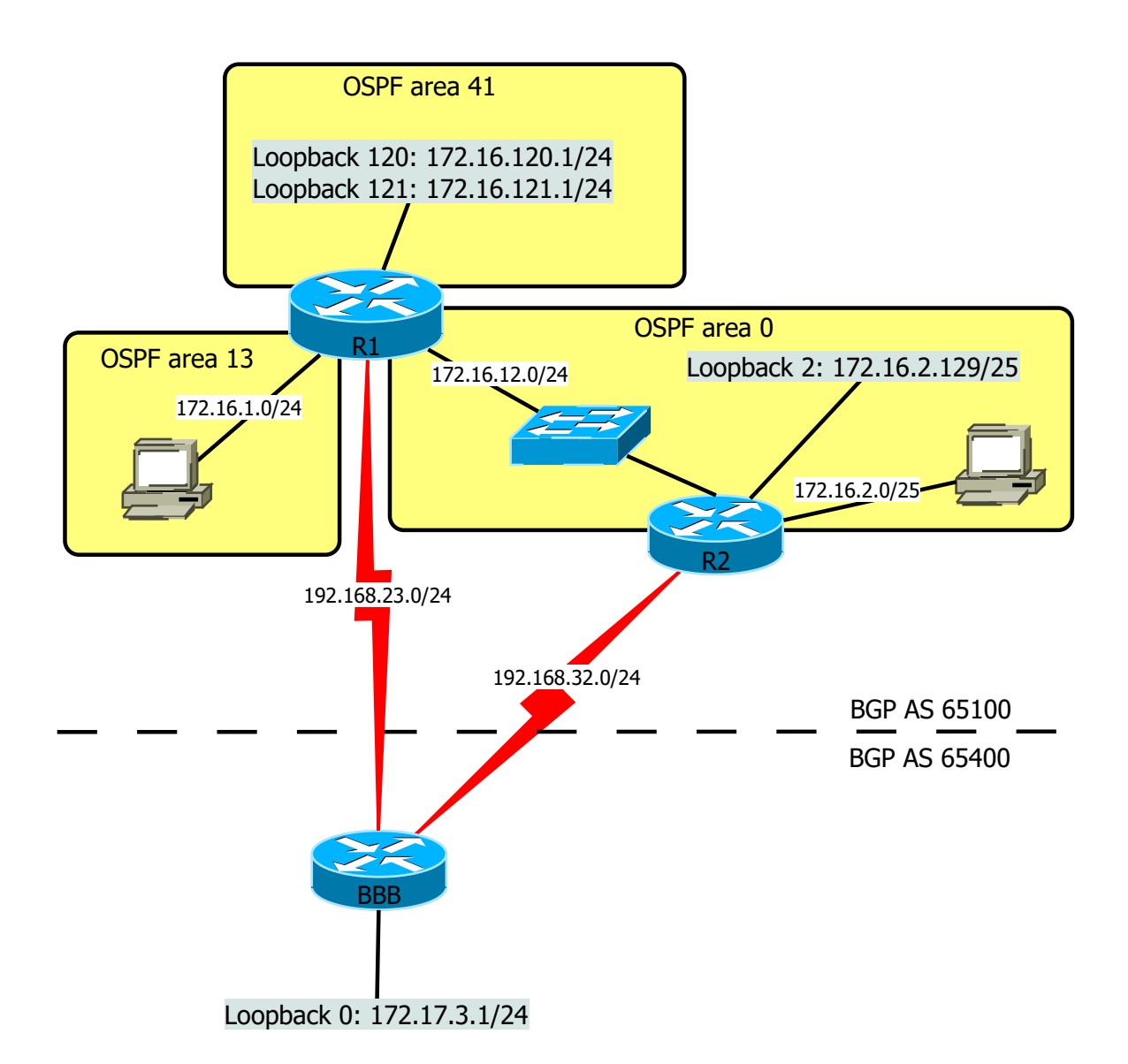

- 1. Configure according to the topology above
- 2. Summarize area 41 on ASBR
- 3. Make BGP advertize 172.16.0.0/16
- 4. Make BGP choose the non-default link for traffic in and out
- 5. Create a default-route on the apropriate OSPF router and propagate it by OSPF to the other router
- 6. Make sure Loopback 2 is advertized as a /25 network in OSPF
- 7. Optional: Create a VLC multicast video-stream between the PC's